## **FUJIFILM**

# DIGITAL CAMERA X100F **Neue Merkmale**

## **Version 2.00**

Funktionen, die als Ergebnis von Firmware-Aktualisierungen hinzugefügt oder geändert wurden, stimmen eventuell nicht mehr mit den Beschreibungen in den im Lieferumfang dieses Geräts enthaltenen Dokumentationen überein. Besuchen Sie unsere Webseite für Informationen zu den verfügbaren Aktualisierungen für verschiedene Produkte:

 *http://www.fujifilm.com/support/digital\_cameras/software*

## **Inhalt**

Die folgenden Änderungen oder Ergänzungen wurden an Funktionen vorgenommen, die in der X100F-Bedienungsanleitung erläutert sind.

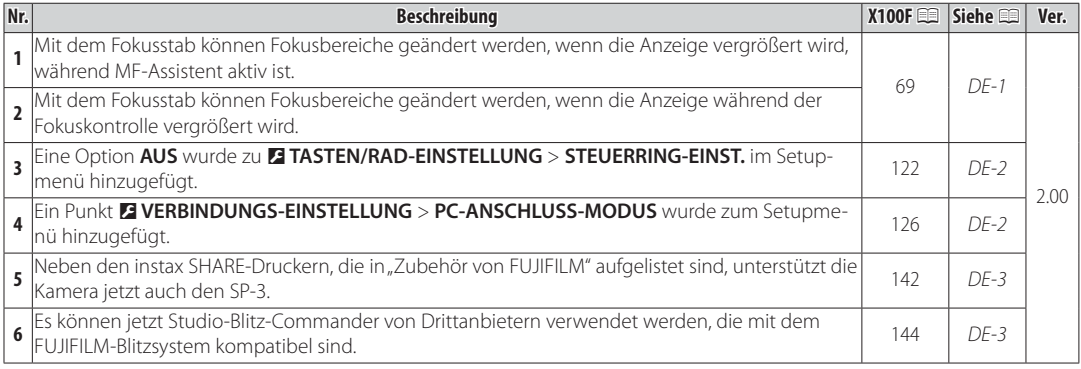

### **Änderungen und Ergänzungen**

#### **Fokusmodus**

**X100F Bedienungsanleitung: EB 69** 

#### **R** Fokus überprüfen

Um auf den aktuellen Fokusbereich für präzises Scharfstellen heranzuzoomen, drücken Sie auf die Mitte des hinteren Einstellrads. Drücken Sie erneut die Mitteltaste des hinteren Einstellrads, um den Zoom abzubrechen. Im manuellen Fokusmodus kann der Zoom durch Drehen des hinteren Einstellrads angepasst werden, wenn **STANDARD** oder **FOCUS PEAKING** für G**AF/MF-EINSTELLUNG** >

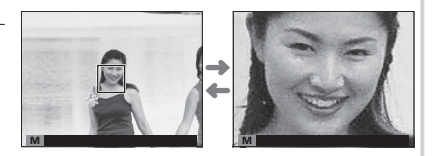

**MF-ASSISTENT** ausgewählt ist, während wenn **AN** für G**AF/MF-EINSTELLUNG** > **FOKUSKONTROLLE** ausgewählt ist, die Kamera automatisch auf den ausgewählten Fokusbereich heranzoomt, wenn der Fokusring gedreht wird. Während des Fokuszooms ist die Wahl des Fokussierbereichs mittels Fokushebel verfügbar. Der Fokuszoom ist nicht im Fokusmodus **C** verfügbar oder wenn G**AF/MF-EINSTELLUNG** > **PRE-AF** an ist oder eine andere Option als **T EINZELPUNKT** für **AF MODUS** ausgewählt ist.

#### ■D **TASTEN/RAD-EINSTELLUNG**

**X100F Bedienungsanleitung:**  $\mathbb{R}$  **122** 

#### **STEUERRING-EINST.**

Zum Einstellen von dem Steuerring zugewiesenen Funktionen.

#### **Optionen**: **STANDARD**/**WEISSABGLEICH**/**FILMSIMULATION**/**DIGITALE TELE-KONV./AUS**

#### ■D **VERBINDUNGS-EINSTELLUNG**

**X100F Bedienungsanleitung: E 126** 

#### **PC-ANSCHLUSS-MODUS**

Einstellungen für das Verbinden mit einem Computer.

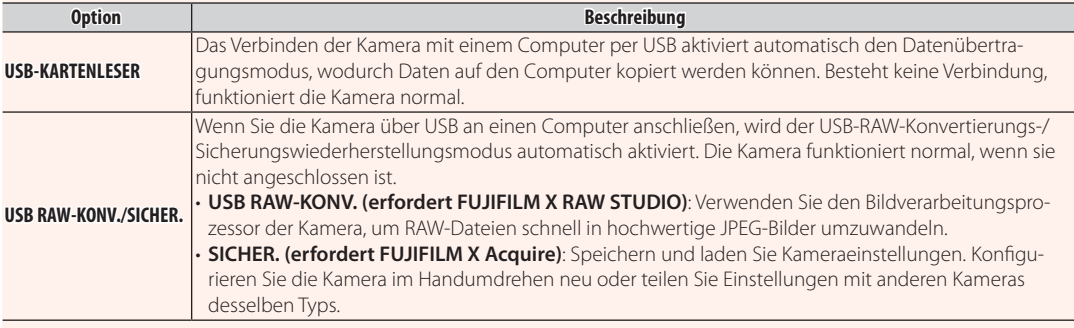

#### *DE-2* **DEUTSCH**

#### **Zubehör von FUJIFILM**

**X100F Bedienungsanleitung: E 142** 

#### **instax SHARE Drucker**

**SP-1/SP-2/SP-3**: Verbinden Sie via drahtloses LAN, um die Bilder auf instax-Papier zu drucken.

#### **Verwendung der aufgesteckten Blitzgeräte**

#### **X100F Bedienungsanleitung: EE 144**

Es können jetzt Studio-Blitz-Commander von Drittanbietern verwendet werden, die mit dem FUJIFILM-Blitzsystem kompatibel sind. Weitere Informationen finden Sie in der Dokumentation, die Ihrem Studio-Blitzgerät beiliegt.

## **FUJIFILM**

#### **FUJIFILM Corporation**

7-3, AKASAKA 9-CHOME, MINATO-KU, TOKYO 107-0052, JAPAN http://www.fujifilm.com/products/digital\_cameras/index.html